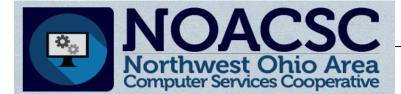

## **Student Services**

# Hints & Tips

#### February 2016

www.noacsc.org

| ~ In This Issue ~     |   |  |
|-----------------------|---|--|
| 16/17 Survey          | 1 |  |
| Promotion/Bulk Enroll | 1 |  |
| Schoology             | 1 |  |
| Family Groups         | 2 |  |
| Honor Roll Lists      | 2 |  |
| ScheduleSMART         | 2 |  |
| ProgressBook Retreat  | 2 |  |

#### Upcoming Events

Family Groups & Contacts Training Feb. 22nd, 9:00 - 3:00

To register, click the Sign Up For Training link on the NOACSC website.

NOACSC Office is closed Monday February 15th Presidents' Day

#### Open Lab Schedule

- Every Wednesday
- August 2015 thru June 2016
  9:00 a.m. to 3:00 p.m.

To register please send an email Jennifer Schwartz: jschwartz@noacsc.org. Please include the time of your arrival and your open lab topic.

### 2016 - 2017 School Year Initialization

The StudentInformation School Year Initialization survey is available online for you to submit your building information for the upcoming school year. The link to the survey is available on our NOACSC website under Student Services > StudentInformation > Initialization Survey.

Once you have received confirmation that your building is initialized you may begin the Student Promotion and Bulk Enrollment processes.

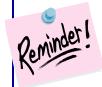

Once your building is initialized for the 2016-2017 school year you can begin promoting students from the 15-16 year and enrolling the students into the 16-17 year. During the Bulk Enrollment process is when you determine if the students locker assignment, Homeroom Assignment, Counselor Assignment,

Free and Reduced Lunch Status and Data Flags are copied to the new school year. **NEW** functionality recently added to the Bulk Enrollment process is the ability to copy student Transportation information.

| Currently enrolled here and set to go elsewhere Currently enrolled elsew | here and set to go here Students to Enroll Bulk Enroll |   |
|--------------------------------------------------------------------------|--------------------------------------------------------|---|
|                                                                          | < Back Process Bulk Enrollment                         |   |
| Enrollment Options                                                       |                                                        | 1 |
| Copy Locker Assignments: 🗹 Clear All Data Flags: 🗹                       |                                                        |   |
| Copy Free Lunch Status Assignments: 🗌 Clear Homerooms: 🔽                 |                                                        |   |
| Copy Counselor Assignments:                                              |                                                        |   |
| Copy Transportation Assignments                                          |                                                        |   |

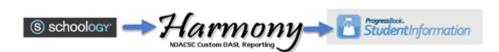

We are pleased to announce a new Harmony menu option that converts the Schoology export gradebook summary data into the LOAGRADE import file format. The StudentInformation LOAGRADE import process will eliminate the need for your staff to manually enter the overall Schoology student marks into Student Information or via the ProgressBook Gradebook report card entry screen.

If interested in using this feature please email <u>Student.Support@noacsc.org</u> for further details and setup instructions.

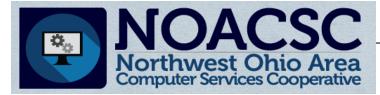

# <u>Student Services</u> Hints & Tips

#### February 2016

www.noacsc.org

Fam ing s learr time

Family Groups and Contact training is scheduled for February 22nd at NOACSC. This training session is a great opportunity to review your existing student contacts, Family Groups and learning helpful tips on linking contacts within Family Groups! You can schedule additional time for any Open Lab to work on your student contacts, running the Family Groups Wizard and cleaning up and merging contacts within the Family Groups.

The Family Groups is a great way to maintain contacts for your students easily on one page. You can link contact information within students in a Family Group and control what information is shown in GradeBook. Linking contacts in Family Groups can help you identify which contact is using a specific ParentAccess account and which contact is the administrative ParentAccess account.

Take advantage of the Newspaper format page on the NOACSC website to format your honor roll list ran from StudentInformation (R303) into the true newspaper format to send to your local newspaper to publish your honor roll lists. You can also convert names from all UPPERCASE to Title Case if needed, depending on your newspaper requirements.

Use this link <a href="https://secure.noacsc.org/other/newspaperformat/NewspaperFormat.asp">https://secure.noacsc.org/other/newspaperformat/NewspaperFormat.asp</a>

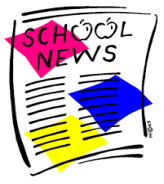

Or you can step through the NOACSC website http://www.noacsc.org/select STUDENT SERVICES then select Honor Roll List in Newspaper format.

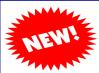

Eight districts will be using **ScheduleSMART** Advanced Scheduling Technology (AST) for the 2016-2017 scheduling process. We are excited for our schools to begin using this master schedule builder that has Certified integration with StudentInformation!

ScheduleSMART AST 2.0 was recently released with new features that will enhance the master schedule building process. These new features will be demonstrated and shown during the 2 day training.

You can watch an overview of the ScheduleSMART master scheduler is available here: <u>https://youtu.be/iMAdwqT3hAQ</u>

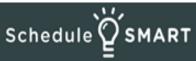

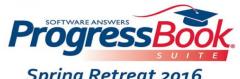

Spring Retreat 2016 In Conjunction with MC•OECN

April 18-19, 2016 Hilton Columbus at Easton ProgressBook and the MCOECN are pleased to present the 2016 ProgressBook Suite Retreat. Teachers, administrators and school district staff members are invited to come learn the latest tips, techniques and practices for using ProgressBook solutions and other technology to enhance student learning experience!

Registration and further details available at <u>http://events.r20.constantcontact.com/register/event?</u> <u>oeidk=a07ebv3yz28a5f9d392&llr=mzmrj9dab</u>